## Simulator - Router[Sim's Network Visualizer®6.0\(Crack\)](http://www.ciscobibles.com/archives/1417)

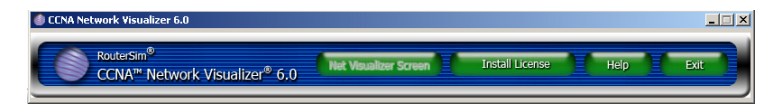

[RouterSim's CCNA? Network Visualizer® 6.0 is a CCNA? router an](http://www.ciscobibles.com/wp-content/uploads/2009/07/image25.png)d network simulator that offers more features and flexibility than any product on the market. You can design, build and configure your own network. With a program that offers 500 supported commands and over 190 labs, you are empowered to build, test and preview a large variety of networks! CCNA? Network Visualizer® 6.0 is ideal for:

Anyone studying for the Cisco® CCNA? 640-802 exam

Deployment over a LAN network

Distance education and deployment on a Citrix server or Microsoft Terminal Services

Corporate trainers and employees

Students at colleges, universities, and technical institutes

## **Program Features ...**

Added the 2811 router with four serial interfaces

Added the 2960 switch

Added the 3560 switch

Added practice scenarios based on Cisco® 640-802 test objectives that can be graded with our Net Assessment software engine

Added IPv6 labs

Added labs on the SDM

Added labs on the SSH

Revamped labs that include more educational material

Added the option of using RouterSim® or Cisco® devices in creating/viewing networks

Added self-contained, Individual labs that can be graded with our Net Assessment software engine

Custom Labs ... Create and share your labs with others via the Network Visualizer menu. This is ideal for instructors

Net Assessment ... for instructors and all other users. Test and evaluate your problem solving and troubleshooting skills

Net Packet Monitor ... You can view a packet real time as it travels through your network

-->>Now, how to crack and use it? Fllow me?

Step1: Download the Network Visualizer®6.0 and crack files.

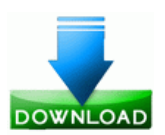

[Step2: Install](http://www.ziddu.com/download/5857287/RouterSimNetworkVisualizer_v6.0.zip.html) Network visualisor 6.

Step3: DO NOT overwrite the files in the bin directory with the cracked versions yet.

Step4: Open network visualisor, make sure your PC is NOT connected to the internet. Click "install licesne" type in any random characters for the license key then click OK. The program will shortly return an error message.

Step5: OK the error message and then close network visualisor, overwrite the files in the bin directory of network visualisor wth the cracked versions. Restart network visualisor, click remove license then click cancel. That it should now work OK.

OK, maybe helpful for you!

BR

Kachy